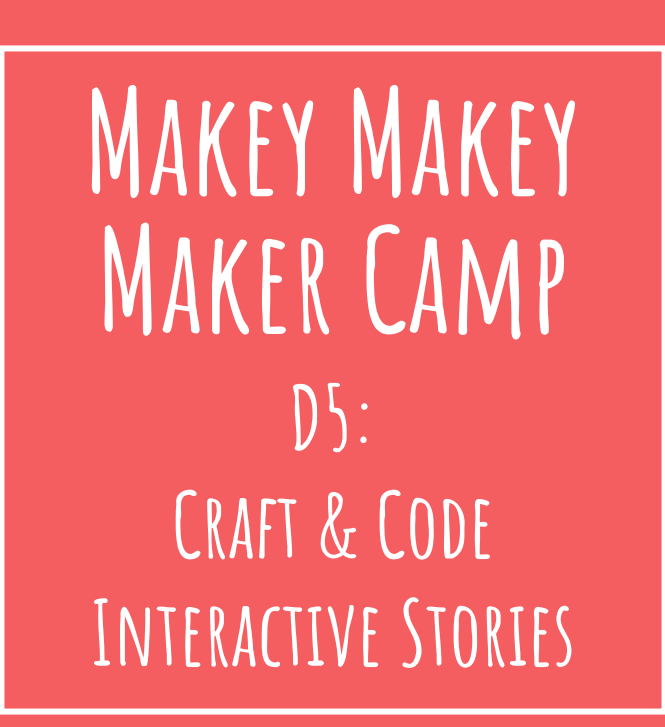

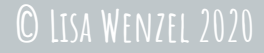

# **Makey Makey Maker Camp Day 4 Review…**

**Talk about Makey Makey Scratch Game**

**● Describe what you did ● Share your project ● What did yours like? ● What was Easy? hard? ● Did you fail?** 

Ice Breaker:

# Scavenger Hunt and/or Show 'n' Tell

**Can you use Makey Makey & Scratch to Tell a Story?** 

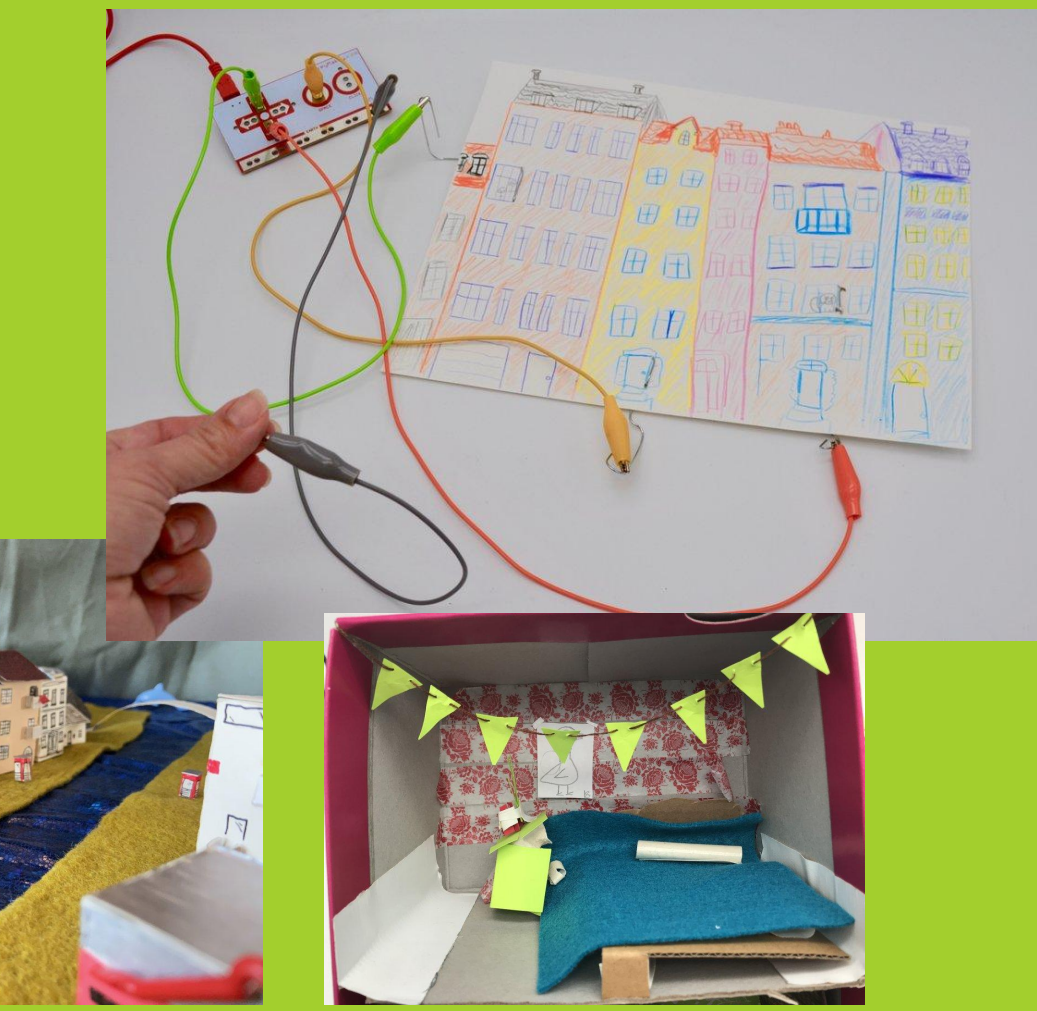

### LESSON FIVE: Craft and Code Interactive Stories

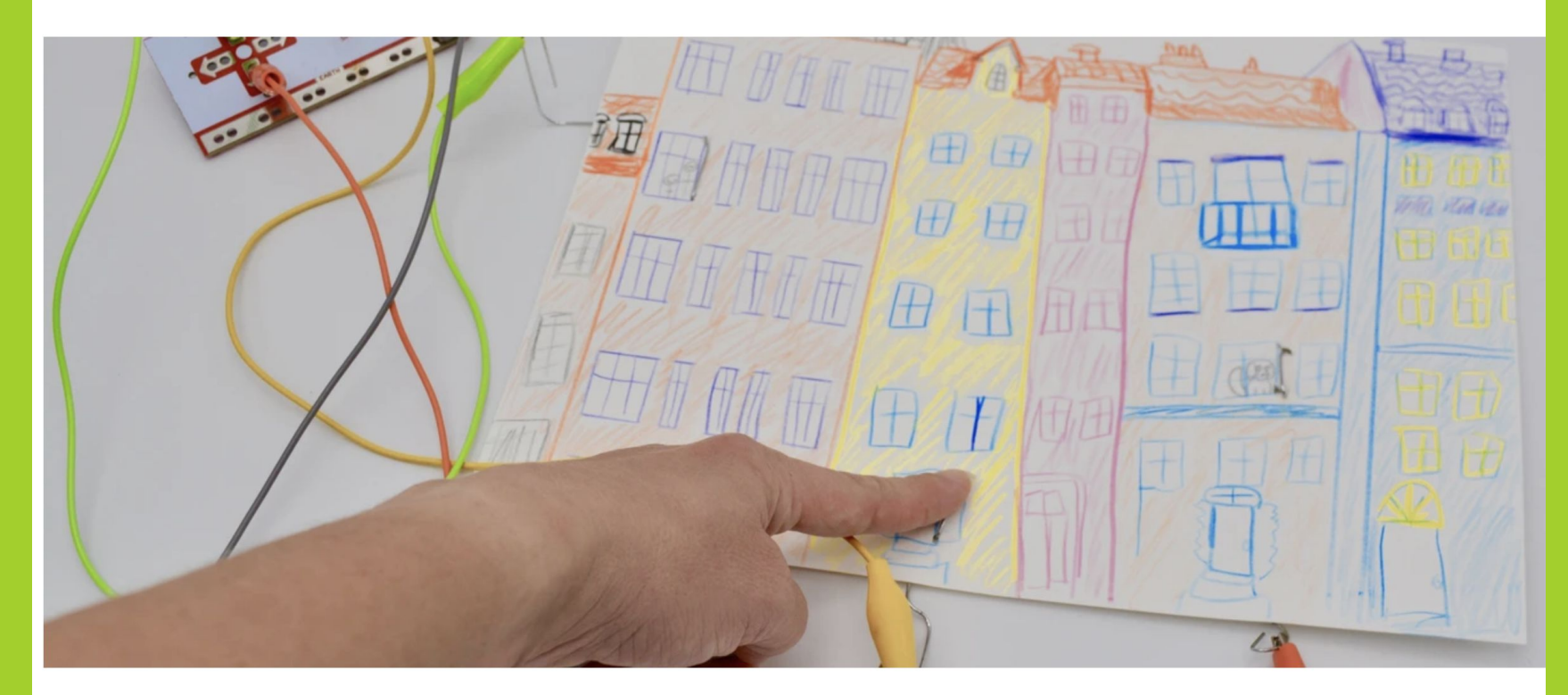

You want to know the difference between a master and a beginner? The master has failed more times than the beginner has ever tried.

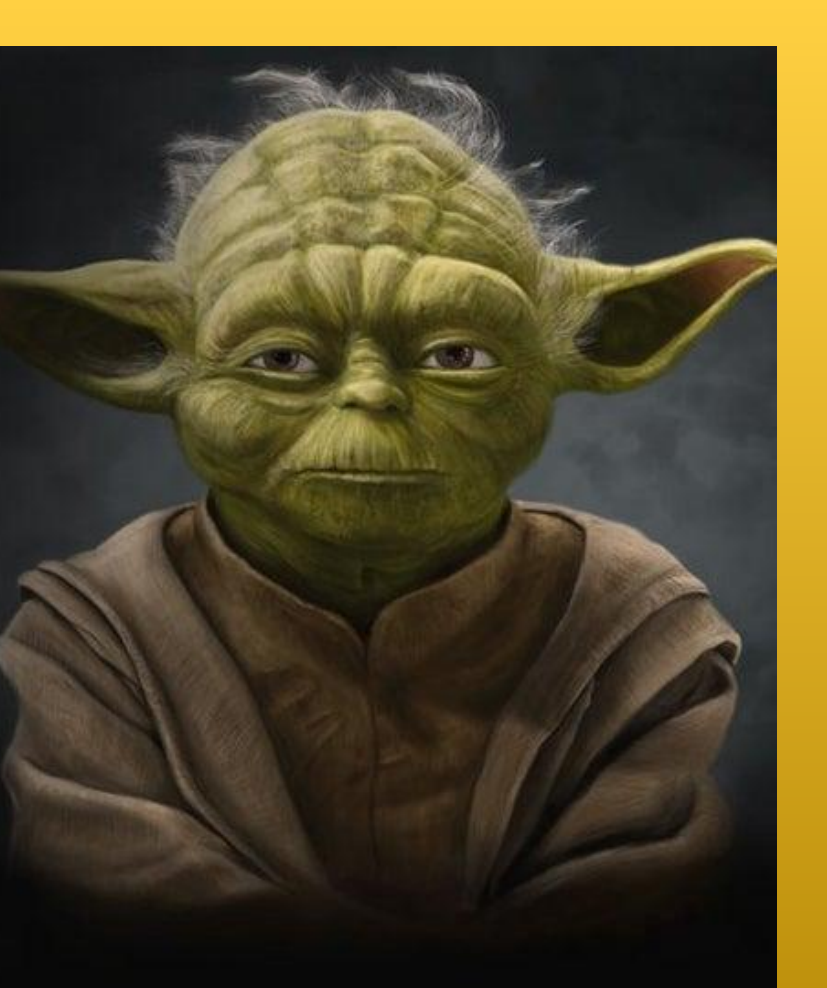

 $DAY5$ PROJECT Overview

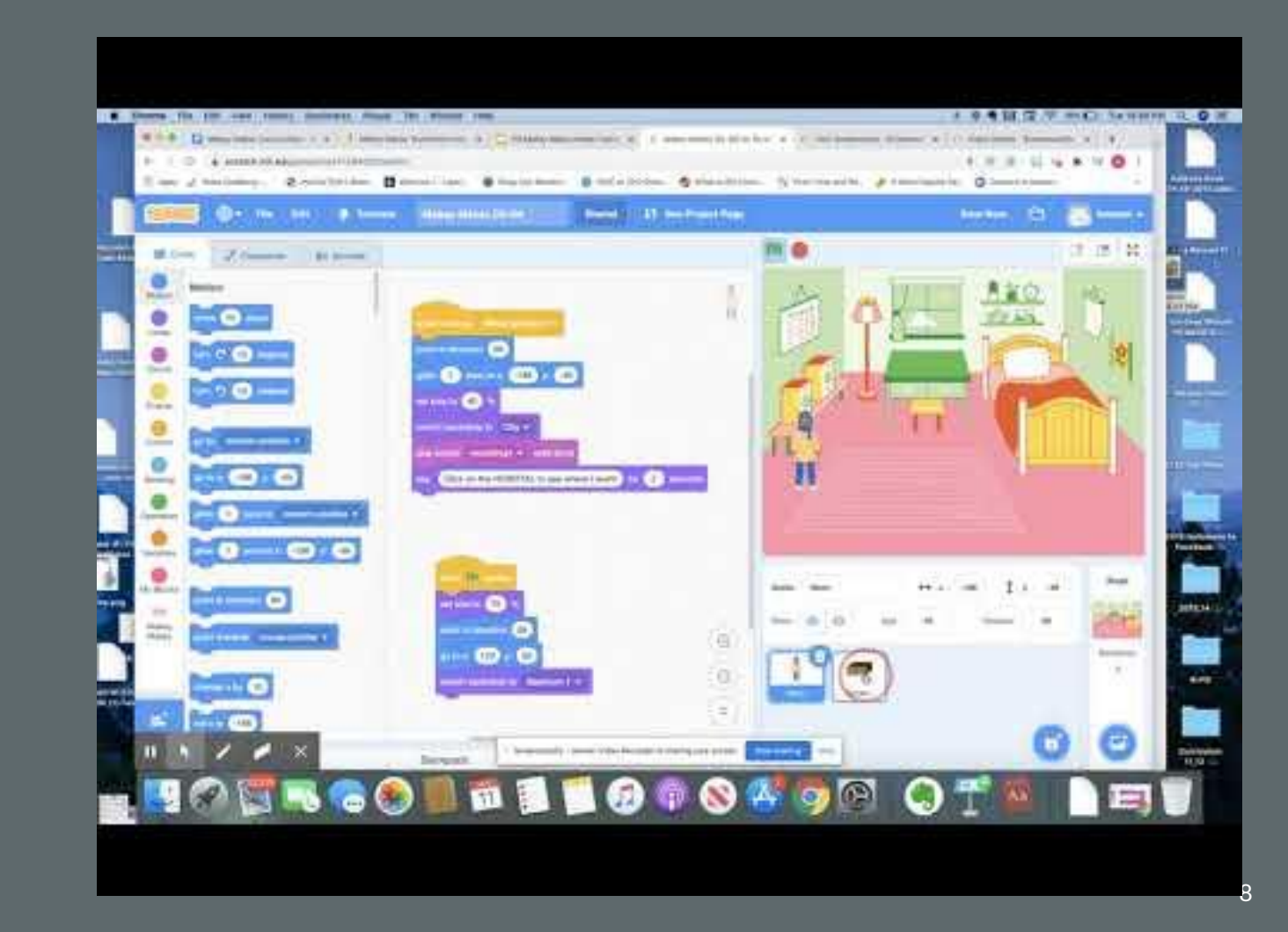

## **Materials Needed for Day 5**

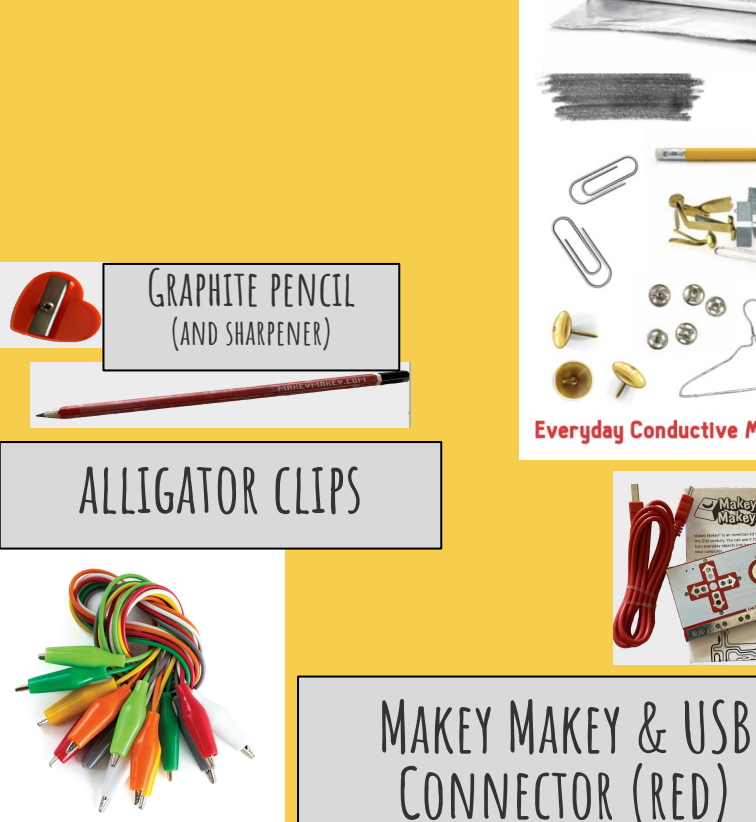

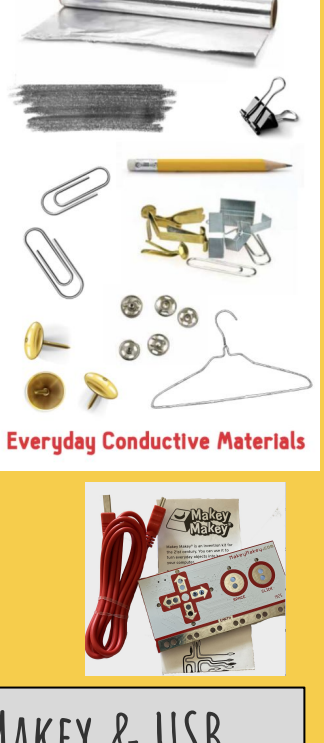

- **● Makey Makey /Red USB Cable**
- **● alligator clips**
- **● COnductive Materials**
- **● clardboard/Paper**
- **● Markers or any drawing Tools**
- **● Scissors Tape Glue (optional)**
- **● Colorful scrap material, fabric, ribbon, colorful paper, felt etc...**

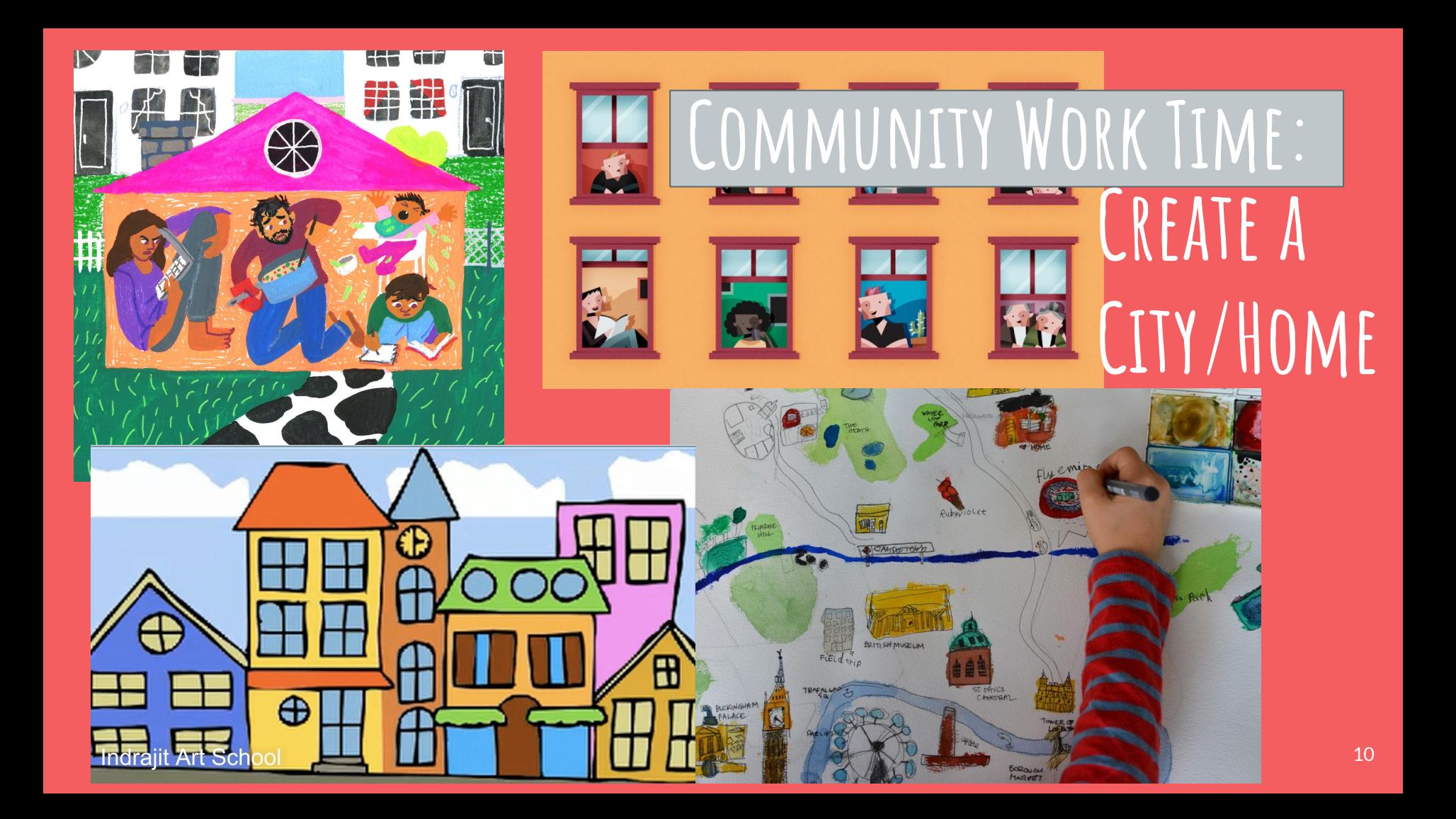

**Community Work Time: Conductive TOuchPoints** 

#### **Create Conductive Touch Points to Make Your Poster Interactivel**

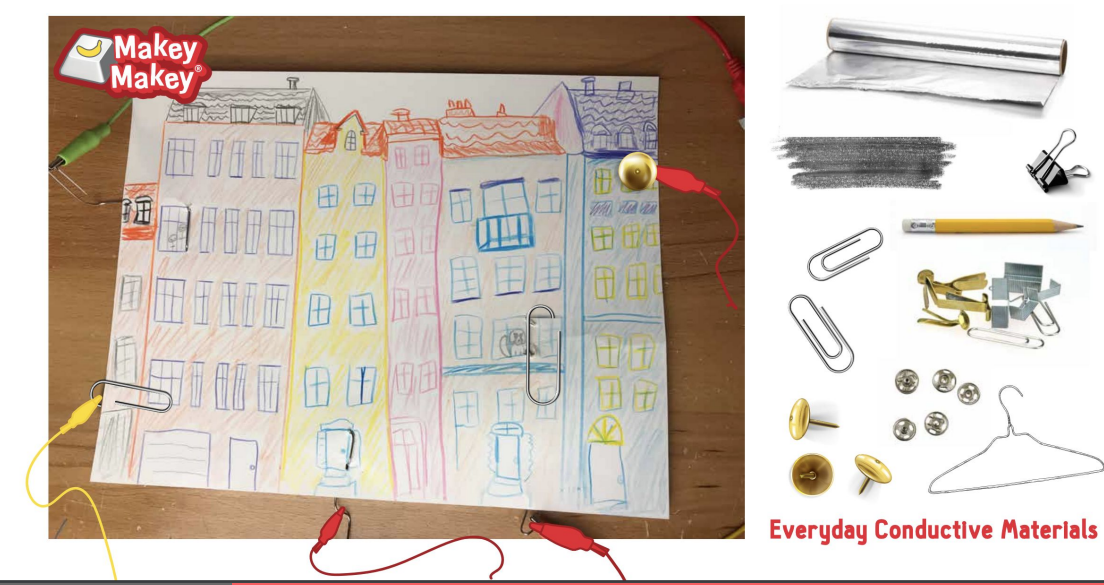

**Testing...**

- 1. Log in to Scratch
- 2. Click on Create
- 3. Change the Untitled name to the name of your project. Be sure to say if it is a City, Room, or House
- 4. Click on the orange rectangle that says Share
- 5. Scroll down in the new window and click on the blue button that says Add to Studio
- 6. Click on Tech Changers MM Camp

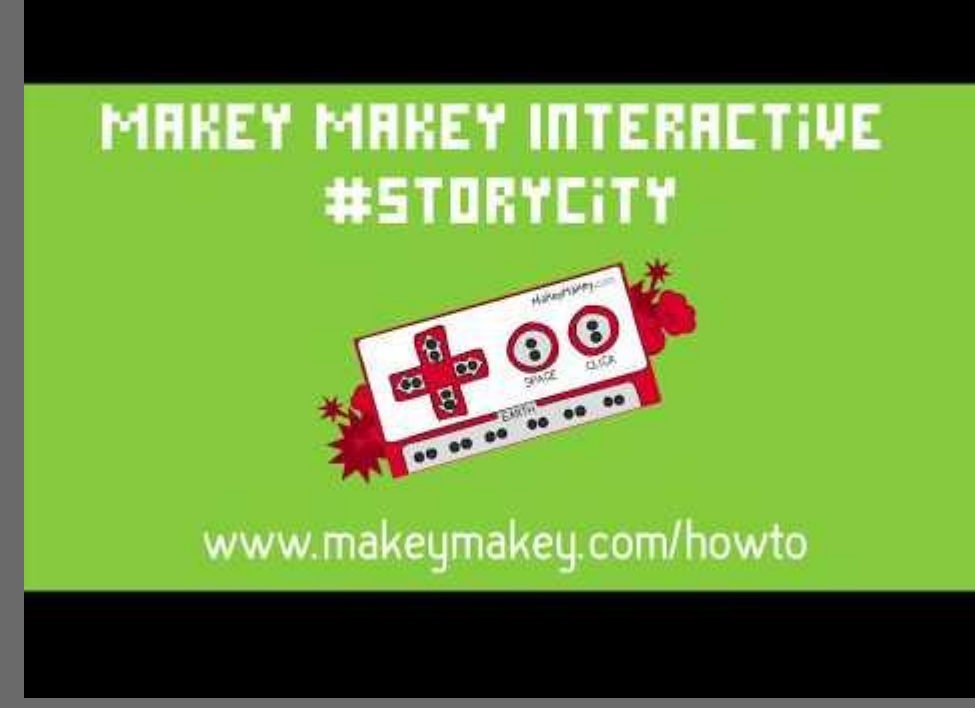

# Share "city plans" via **[Jamboard](https://jamboard.google.com/d/1zynaK6InCQq5w4JV9-_mrzEL7gSqQKaupYPDsn7X9QI/edit?usp=sharing)**

### **What will your project be?**

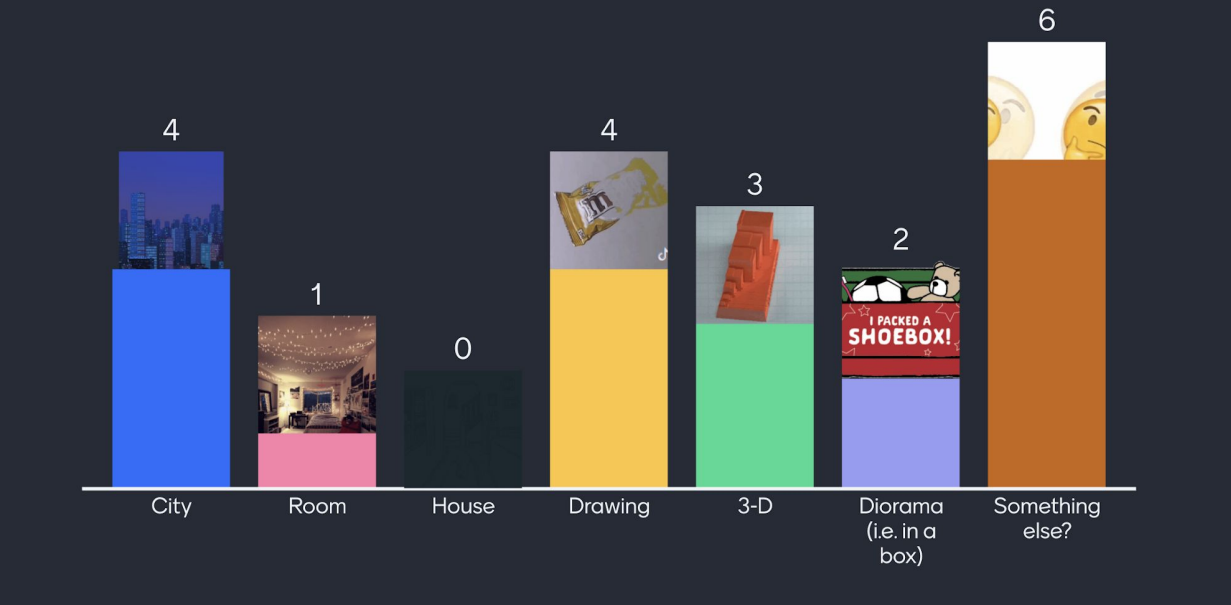

### **Homework:**

- 1. Finish at least one background scene for your project.
	- 2. RECORD A VIDEO FOR OUR FLIPGRID TO TELL ABOUT YOUR scene(s) and what inspired your project.
	- 3. Take a picture of your work and upload it to [scratch](https://scratch.mit.edu/studios/27274742/) OR EMAIL IT TO MBARNO@HCPSS.ORG

### **Troubleshooting:**

- **● Are the lines dark enough? Or Do the lines cross over each other?**
- **● Usually beginners are recommended to keep their lines separate so that each line makes one distinct sound.**
- **● Is the alligator clip touching the pencil drawing nicely?**
- **● Are somebody's hands just too dry?**
- **● Try putting out a damp sponge for people with dry hands. Have you clicked on the piano to bring browser focus to the piano?**
- **● Is your sound turned on?**
- **● Try pushing the arrow keys directly on your keyboard and watch the piano on the screen.**
- **● Is the Makey Makey plugged in USB?**
- **● Are you drawing on a smooth, hard surface (like a clipboard)?**
- **● Are you grounded? You have to be touching ground AND touching the arrow input both at the same time**